## **Como imprimir através da rede**

- 1. Gerar o PDF (LaTeX, salvar como PDF ou imprimir para PDF);
- 2. [Copiá-lo para shell.ime.usp.br;](https://wiki.ime.usp.br/tutoriais:como_transferir_arquivos_via_ssh)
- 3. [Acessar remotamente a rede](https://wiki.ime.usp.br/tutoriais:como_acessar_a_rede_ime_de_fora) e imprimir usando lpr -Pmoby <seu-arquivotransferido>.pdf.

From: <https://wiki.ime.usp.br/> - **Wiki da Rede IME**

Permanent link: **[https://wiki.ime.usp.br/tutoriais:imprimindo\\_atraves\\_da\\_rede?rev=1599580145](https://wiki.ime.usp.br/tutoriais:imprimindo_atraves_da_rede?rev=1599580145)**

Last update: **2020-09-08 12:49**

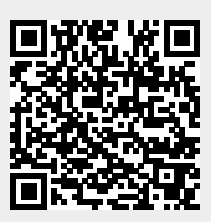